# Florida PALM

Planning, Accounting, and Ledger Management

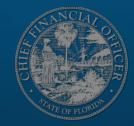

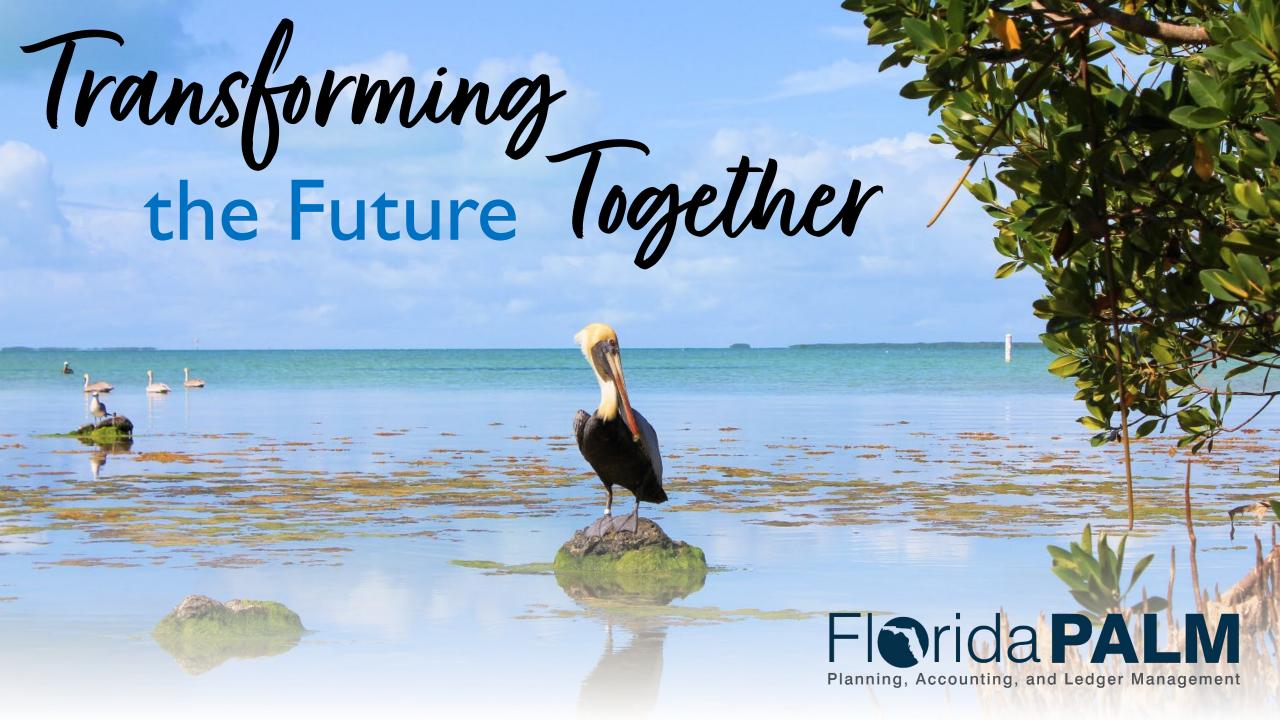

# SEGMENT I DESIGN WORKSHOPS

OCTOBER 3, 2023

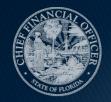

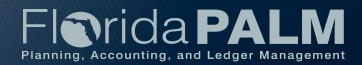

# Solution Design Workshops Agenda

- Welcome and Introductions
  - Housekeeping
- Design Phase Overview
- Process Groupings Overview
  - Set Up and Maintain Chart of Accounts Business Process
  - Enter and Process Budget Journals Business Process
- Wrap Up

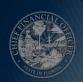

## **Design Phase Overview**

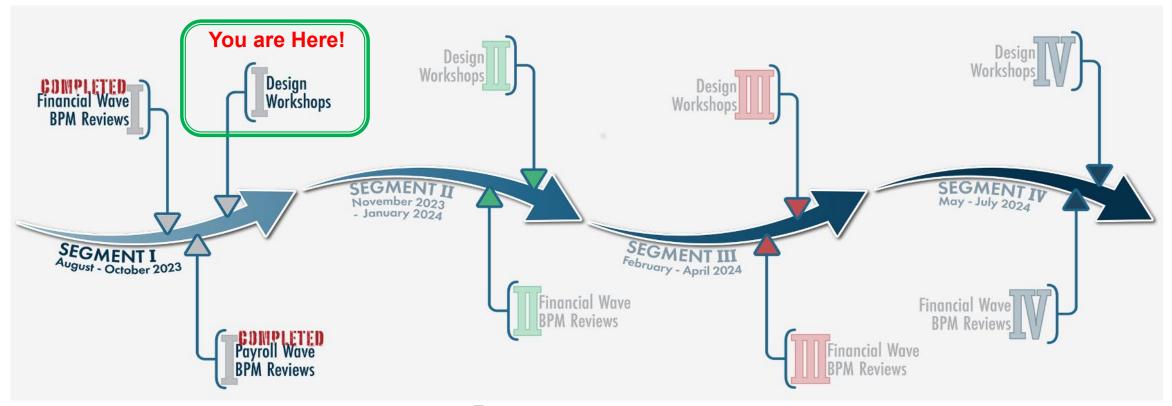

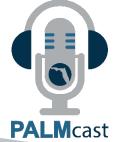

For more information, listen to Episode #11: The Design Phase

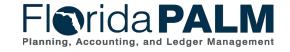

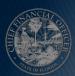

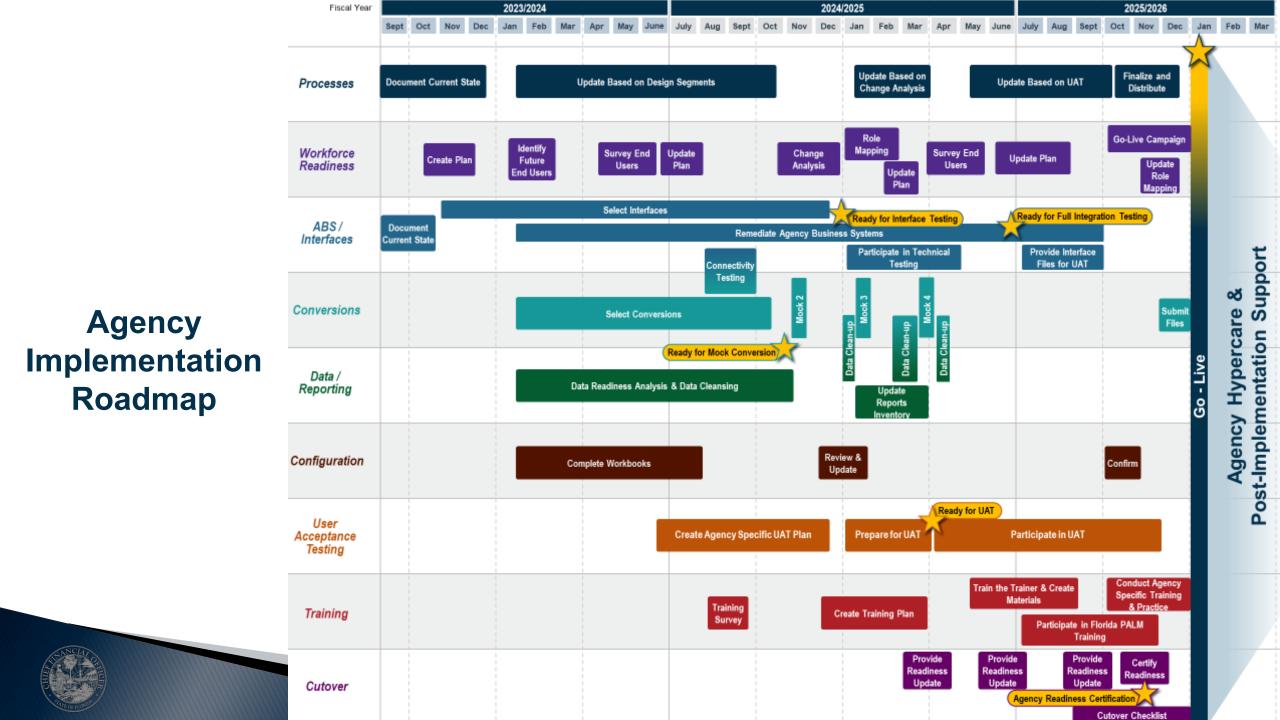

## PROCESS GROUPINGS OVERVIEW

ACCOUNT MANAGEMENT AND FINANCIAL REPORTING
BUDGET MANAGEMENT AND CASH CONTROL

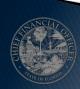

### **Process Groupings Overview**

**Process Impacts Payroll** Accounts **Modules Payable** Module InterUnit Module **System Wide Impacts** Purch. Manage Agency Module Configure Accounting/ Controls **Grants** Balances Enforce Month End **Budget and Cash** Closing Control **Asset** Mgmt. Annual **Contracts** Module Closing **Project** Accts Segment 2 Segment 3 Segment 4 Segment 1 Costing Receivable Cash Module Module Mgmt. Florida PALM Module

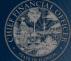

## **Process Groupings Overview**

**Process Impacts** 

Enforce Manage Agency Month End Configure Annual Budget and Cash Accounting/ Controls Closing Closing Control Balances 10.4 Close General 10.1 Set Up and 10.2 Enter and 10.3 Analyze and Maintain Chart of **Execution and Cash** Ledger and **Process Journals Reconcile Accounts Accounts** Management Consolidate Results 10.1.1 Agency 10.2.1 Source Module 20.2.1 Manage Budget 10.3.1 Perform Month 20.3 Perform Budget Add/Modify ChartField **Journal Entry** Checking **End Close** Close Values 10.1.2 Enterprise 20.2.2 Manage Cash Add/Modify 10.2.2 Edit Check 20.3.1 Carry Forward Checking ChartField Values 10.1.3 Enterprise 20.2.3 Invested Balance 10.2.3 Agency Create and 20.3.2 Certified Forward Add/Modify Fund Values **Approve Journals** Checking 10.1.4 Enterprise 10.2.4 Enterprise Create 20.3.3 Continuing Add/Modify Budgetary and Approve Journals Appropriations ChartField Values 10.1.5 Enterprise Set Up and Maintain Trees and/or Combination Edits 10.1.6 Agency Set Up and MaintainSpeedKeys

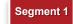

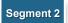

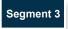

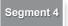

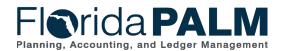

20.1.1 Enterprise Post Appropriations

20.1.2 Manage Agency Allotments

20.1.3 Enterprise Budget Ledger Reconciliation

20.1 Enter and Process Budget Journals

# Process Groupings Overview Agenda

- ▶ 10.1 Setup and Maintain Chart of Accounts
  - Chart of Accounts Overview
  - Business Process Setup Chart of Accounts
  - Interfaces/Reports
  - Demo ChartField Structure Request
  - Agency Configurations
- ▶ 20.1 Enter and Process Budget Journals
  - Budget Journals Overview
  - Business Process Establish Budget Journals
  - Interfaces/Reports
  - Demo Manage Agency Allotments
  - Conversions

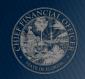

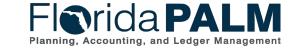

# SET UP AND MAINTAIN CHART OF ACCOUNTS

**COA OVERVIEW** 

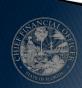

# **Chart of Accounts Overview Terminology**

- ChartField Structure Request
- Fund Questionnaire
- Workflow
- Budgetary, Transactional, and Control
- Attributes
- Trees
- ChartField Combination Edits
- SpeedKeys

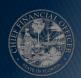

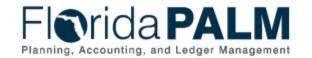

### Department of Financial Services Chart of Accounts Design

#### **Table of Contents**

| ntro                 | oduction and Approach                                          |    | 5 |
|----------------------|----------------------------------------------------------------|----|---|
| ChartField Structure |                                                                |    | 8 |
| C                    | hartField Use and Features                                     | 8  | 8 |
|                      | Attributes                                                     | 8  | 8 |
|                      | ChartField Combination Edits                                   | 8  | 8 |
|                      | SpeedKey                                                       | 9  | 9 |
|                      | Trees                                                          | 10 | 0 |
|                      | ChartField Inheritance                                         | 1  | 0 |
| C                    | hartField Structure Request                                    | 1  | 0 |
|                      | ecuring Access To ChartFields                                  |    |   |
| C                    | hartField Details                                              |    |   |
|                      | Legacy FLAIR Data Elements Met by Other Solution Functionality | 1  | 2 |
|                      | GL Business Unit                                               | 1  | 3 |
|                      | Budget Entity                                                  | 1  | 5 |
|                      | Category                                                       | 1  | 6 |
|                      | State Program                                                  | 1  | 6 |
|                      | Fund                                                           | 1  | 7 |
|                      | Account                                                        | 1  | 9 |
|                      | Organization                                                   | 2  | 1 |
|                      | Grant                                                          | 2  | 2 |
|                      | Contract                                                       | 2  | 3 |
|                      | Other Accumulator 1 & 2 (OA1 & OA2)                            | 2  | 3 |
|                      | Project                                                        | 2  | 4 |
|                      | Project-Related ChartFields                                    | 2  | 5 |
|                      |                                                                |    |   |

# Chart of AccountsDesign

- ChartField Structure
- ChartField Details

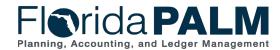

### **Chart of Accounts Overview**

### **ChartField Value Review**

| Florida PALM ChartFields  |                         |             |  |  |  |
|---------------------------|-------------------------|-------------|--|--|--|
| GL Business Unit          | Other Accumulator 2 (OA | 2)          |  |  |  |
| Budget Entity             | Grant*                  | (Segment 2) |  |  |  |
| Category                  | Contract*               | (Segment 2) |  |  |  |
| State Program             | Project*                | (Segment 4) |  |  |  |
| Fund                      | Activity*               |             |  |  |  |
| Account                   | PC Source Type*         |             |  |  |  |
| Organization              | PC Project Category*    |             |  |  |  |
| Other Accumulator 1 (OA1) | PC Subcategory*         |             |  |  |  |

<sup>\*</sup>ChartField values set up and configured differently

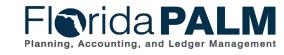

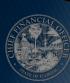

# SET UP AND MAINTAIN CHART OF ACCOUNTS

**BUSINESS PROCESS** 

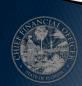

# **Business Process Set Up and Maintain Chart of Accounts**

### ▶ 10.1.1 Agency Add or Modify ChartField Values

 Agencies will determine the need for agency specific ChartField values and initiate the process to add or modify the value within the agency. This includes creation and maintenance of the Budgetary Value Combination Edit.

### ▶ 10.1.2 Enterprise Add or Modify ChartField Values

• The Department of Financial Services (DFS) maintains statewide ChartField values (e.g., new funds or budget entities) and related configurations including attributes, trees, and combination edits. DFS may also initiate the add/update of ChartField values. Agencies may request the configuration of statewide values which will be reviewed by DFS and configured if approved.

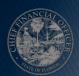

# **Business Process Set Up and Maintain Chart of Accounts**

### ▶ 10.1.3 Enterprise Add or Modify Fund Values

 Funds are authorized by law and may have one or many transactional funds depending on agency operational and reporting needs. Agencies can request DFS to configure transactional funds for agency business operations.

### ▶ 10.1.4 Enterprise Add or Modify Budgetary ChartField Values

 Budgetary values are received from LAS/PBS on an ongoing basis. Florida PALM ChartFields for budgetary values are only added upon receipt of values from LAS/PBS. Agency users have access to review and confirm that all needed ChartField values are active for the new fiscal year.

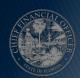

# **Business Process Set Up and Maintain Chart of Accounts**

- ▶ 10.1.5 Enterprise Set Up and Maintain Trees/Combination Edits
  - DFS maintains Trees and ChartField Combination Edits for statewide use in recording and reporting within Florida PALM.
- 10.1.6 Agency Set Up and Maintain SpeedKeys
  - Agencies can add SpeedKey values based upon internal needs. These are preconfigured ChartField combinations that can reduce the time required to enter ChartField values during transactional entry.

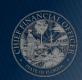

# INTERFACES AND REPORTS

CHART OF ACCOUNTS

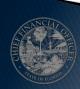

# Interfaces and Reports Set Up and Maintain Chart of Accounts

#### Interface Catalog

Interface Catalog

An Interface Catalog is being provided to identify the interfaces that will be available for the Florida PALM transition. These interface offerings may evolve as agencies provide feedback to the Project Team. NOTE: This catalog includes details for interfaces available today (CMS Wave) as well as interfaces planned for Financials and Payroll Waves. Layouts and sample data will be added to planned interfaces in the coming months.

Interface Catalog Change Log

#### **Conversions Catalog**

Conversions Catalog

Conversions Catalog Change Log A Conversions Catalog is being provided to identify the conversions that will be available for the Florida PALM transition. The catalog will serve as a reference of available conversions for business systems to convert data into Florida PALM for tracking and recording purposes. These conversion offerings may evolve as agencies provide feedback to the Project Team. NOTE: This catalog includes a limited amount of detail for conversions planned for Financials and Payroll Waves. In addition to adding more conversions, layouts and sample data will be added to planned conversions in the coming months.

#### Reports Catalog

Reports Catalog

The Reports Catalog is a resource for users to identify and understand the planned reports for Florida PALM. The Catalog identifies reports implemented as part of CMS Wave and reports planned for Financials Wave. Additional reports and samples will be added as design activities are completed.

Overview

Overview provides guidance for using the Reports Catalog.

# Interfaces and Reports Set Up and Maintain Chart of Accounts

#### Interfaces

- GLI001 Outbound ChartField Values
- GLI004 Inbound Budgetary Code Values
- GLI017 Outbound ChartField Combination Extract
- GLI039 Inbound ChartField Mass Spreadsheet Upload

### Reports

- GLR091 ChartField Value Report
- GLR137 ChartField Request Pending My Approval (WorkCenter)

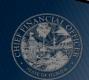

# CHARTFIELD STRUCTURE REQUEST

**DEMO** 

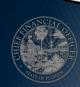

## AGENCY CONFIGURATION WORKBOOK

CHART OF ACCOUNTS

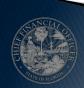

# ENTER AND PROCESS BUDGET JOURNALS

BUDGET JOURNALS OVERVIEW

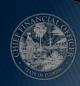

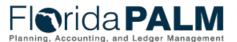

#### **Table of Contents**

| Introduction and Approach                                      | 5  |
|----------------------------------------------------------------|----|
| ChartField Structure                                           | 8  |
| ChartField Use and Features                                    | 8  |
| Attributes                                                     | 8  |
| ChartField Combination Edits                                   | 8  |
| SpeedKey                                                       | 9  |
| Trees                                                          | 10 |
| ChartField Inheritance                                         | 10 |
| ChartField Structure Request                                   | 10 |
| Securing Access To ChartFields                                 | 10 |
| ChartField Details                                             |    |
| Legacy FLAIR Data Elements Met by Other Solution Functionality |    |
| GL Business Unit                                               | 13 |
| Budget Entity                                                  | 15 |
| Category                                                       | 16 |
| State Program                                                  | 16 |
| Fund                                                           | 17 |
| Account                                                        | 19 |
| Organization                                                   | 21 |
| Grant                                                          | 22 |
| Contract                                                       | 23 |
| Other Accumulator 1 & 2 (OA1 & OA2)                            | 23 |
| Project                                                        |    |
| Project-Related ChartFields                                    |    |
| Budget Structures                                              |    |
| Budget Checking                                                |    |
| Budget Structure Use and Features                              |    |
| System Configuration Setup                                     |    |
| Budget Definitions                                             | 31 |
| Budget Structure Security                                      | 33 |
| Budget Structure Details                                       | 34 |
| Appropriations                                                 | 34 |
| Releases                                                       | 34 |
| Reserves                                                       | 35 |
| Allotments                                                     | 35 |
|                                                                |    |

- Chart of AccountsDesign
  - Budget Structures
  - Budget Structure Details

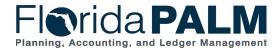

# **Budget Journals Overview Commitment Control (KK Ledger) Overview**

- Commitment Control Ledgers (KK) are tightly integrated with the General Ledger but is used for budgetary control. Commitment Control is the structure and rules setup that defines the budget and cash checking process. KK Ledgers enable budget rules to control and track budget, cash, expenses, and revenues.
- Commitment Control Ledgers maintain appropriations, releases, reserves, and Fund cash by which budgetary and financial controls will be managed and financial transactions tracked and recorded.

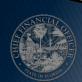

# **Budget Journals Overview Terminology**

- Budget Structures
- Florida PALM Ledgers
- Ledger Groups
- Detail Ledgers
- Budget Journal
- Budget Period
- Budget Date

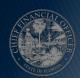

# **Budget Journals Overview Florida PALM Ledgers**

- Appropriations (CC\_APPROP)
- Releases (CC\_RELEASE)
- Reserves (CC\_RESERVE)
- Allotments (CC\_ALLOT)
- Projects (CC\_PROJ)
- Cash (CC\_CASH)
- Investments (CC\_INVEST)
- Revenue (CC\_REVENUE)

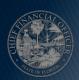

# **Budget Journals Overview**Commitment Control Date Concepts – Budget Period

•Example of Budget Period field on Budget Journal line:

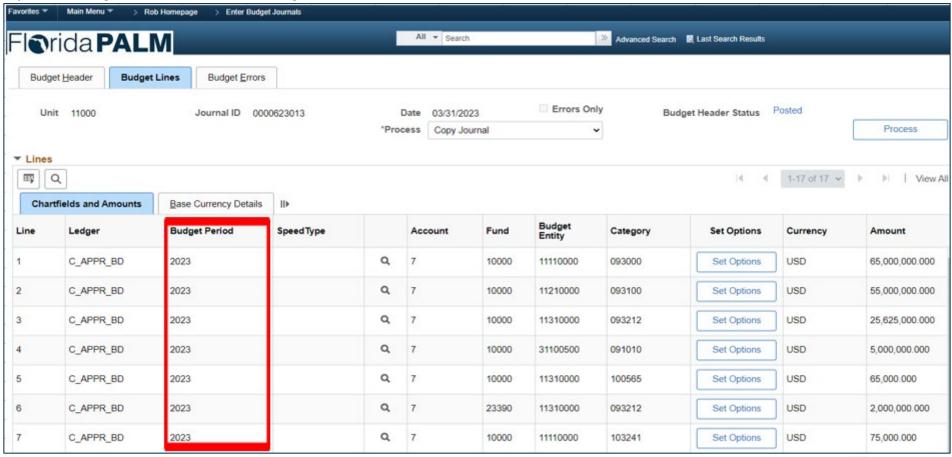

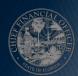

# **Budget Journals Overview Commitment Control Date Concepts – Budget Date**

•Example of Budget Date field on ADD Voucher line:

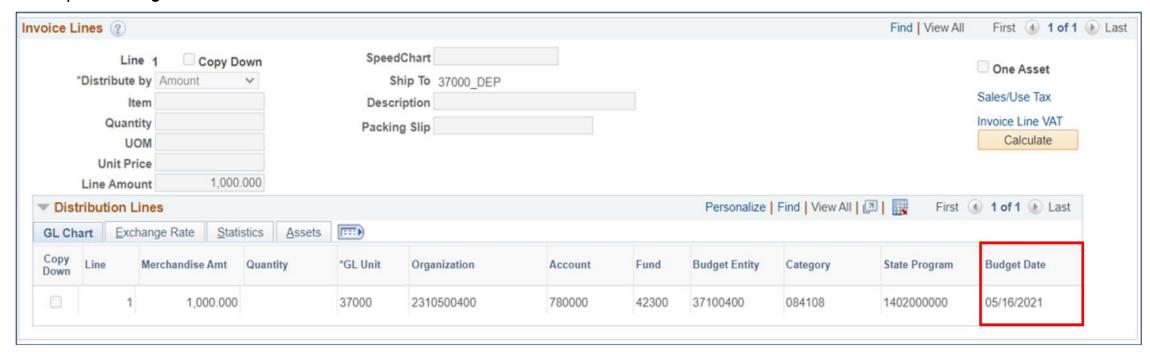

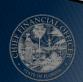

# ENTER AND PROCESS BUDGET JOURNALS

**BUSINESS PROCESS** 

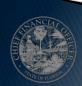

### **Business Process**

### **Enter and Process Budget Journals**

### ▶ 20.1.1 Enterprise Post Appropriations

 Florida PALM will receive statewide appropriations from the Executive Office of the Governor/Office of Policy and Budget (EOG/OPB) who develops and publishes appropriations on an annual basis in the LAS/PBS.

### ▶ 20.1.2 Manage Agency Allotments

 Agencies are notified that GAA/Adjusted Appropriations are posted in Florida PALM. Agencies create budget allotments of their appropriations to support budget management methods.

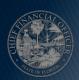

### **Business Process**

### **Enter and Process Budget Journals**

- ▶ 20.1.3 Enterprise Budget Ledger Reconciliation
  - It is essential for Florida PALM and LAS/PBS budget ledgers to be reconciled daily throughout the FY to ensure budget ledgers remain balanced.
- ▶ 20.1.4 Agency Estimated Revenue
  - Revenue estimates are an important tool for planning purposes to ensure that agencies have adequate resources to support the agency's core mission.

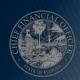

# INTERFACES AND REPORTS

BUDGET JOURNALS OVERVIEW

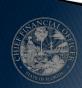

# **Interfaces and Reports Budget Journals Overview**

#### Interface Catalog

Interface Catalog

An Interface Catalog is being provided to identify the interfaces that will be available for the Florida PALM transition. These interface offerings may evolve as agencies provide feedback to the Project Team. NOTE: This catalog includes details for interfaces available today (CMS Wave) as well as interfaces planned for Financials and Payroll Waves. Layouts and sample data will be added to planned interfaces in the coming months.

Interface Catalog Change Log

#### **Conversions Catalog**

Conversions Catalog

Conversions Catalog Change Log A Conversions Catalog is being provided to identify the conversions that will be available for the Florida PALM transition. The catalog will serve as a reference of available conversions for business systems to convert data into Florida PALM for tracking and recording purposes. These conversion offerings may evolve as agencies provide feedback to the Project Team. NOTE: This catalog includes a limited amount of detail for conversions planned for Financials and Payroll Waves. In addition to adding more conversions, layouts and sample data will be added to planned conversions in the coming months.

#### Reports Catalog

Reports Catalog

The Reports Catalog is a resource for users to identify and understand the planned reports for Florida PALM. The Catalog identifies reports implemented as part of CMS Wave and reports planned for Financials Wave. Additional reports and samples will be added as design activities are completed.

Overview

Overview provides guidance for using the Reports Catalog.

# **Interfaces and Reports Budget Journals Overview**

#### Interfaces

- KKI001 Inbound Budget Journal
- KKI002 Inbound Appropriation Budget Ledger Reconciliation
- KKI009 Outbound Budget Detail Extract
- KKI012 Inbound Budget Journal Spreadsheet Upload

### Reports

- KKR019 Budget Detail Activity Report
- KKR022 Appropriations Budget Ledger Balances Reconciliation Report

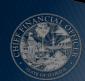

#### **MANAGE AGENCY ALLOTMENTS**

DEMO

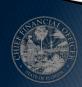

#### **CONVERSIONS**

APPROPRIATIONS & ALLOTMENTS

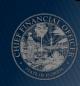

## **WRAP UP**

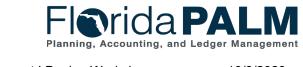

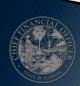

#### **Agency Data Activities**

- Information from business systems needed to transact going forward will be converted using Conversion Files
  - Examples:
    - Opening Balances for the General Ledger
    - Suppliers & Employees
    - Subsidiary Records (Detail Ledgers)
  - Sources:
    - From FLAIR (Managed by Project)
    - From Agency Business Systems (Provided by Agencies)

- System values and agency specific titles are configured based on information collected in Configuration Workbooks
  - Examples:
    - Transaction Statuses
    - Agency Budget Entities
  - Types:
    - General/System Values (Managed by Project)
    - Agency Specific Values (Provided by Agencies)

#### Conversions

#### Configurations

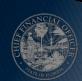

### **Agency Data Activities**

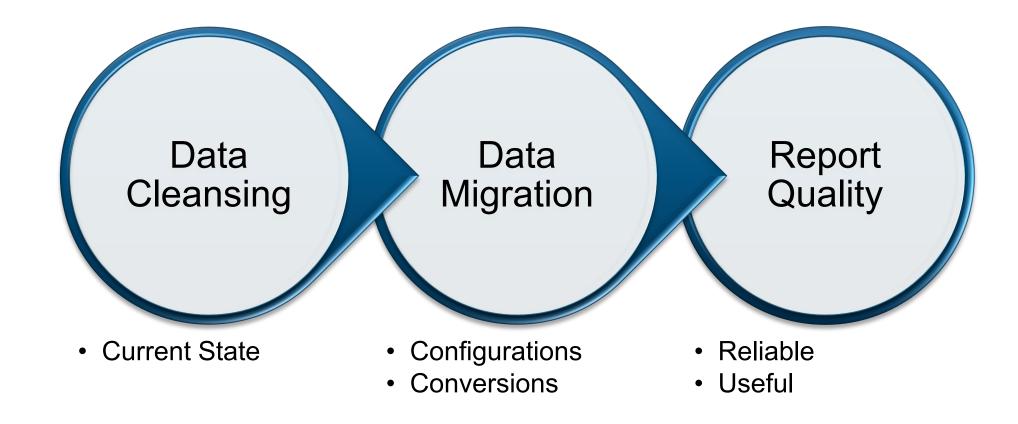

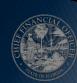

#### **Data Availability**

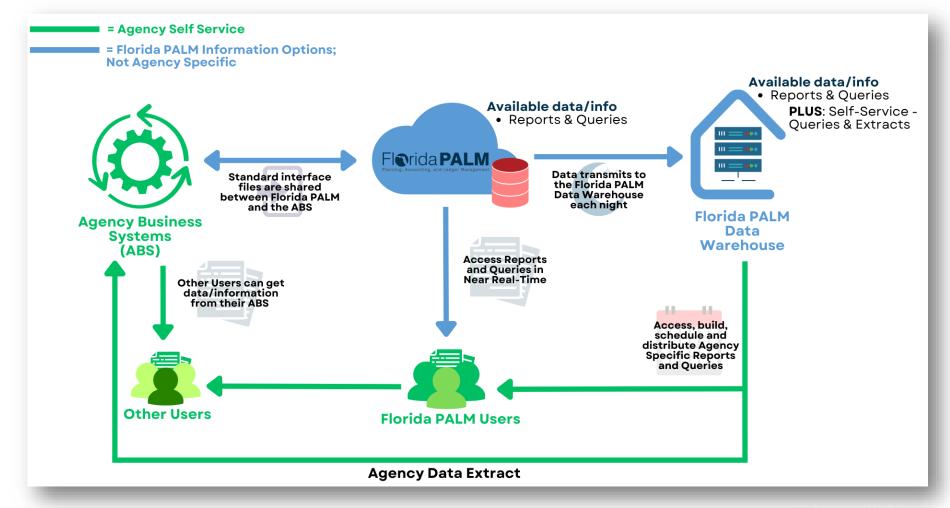

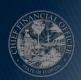

#### **Key Things to Know - Interfaces**

- Support integration between agency business systems and Florida PALM
  - Configuration Values (e.g., COA, SpeedKey)
  - Module Specific Setup (e.g., Assets, Customers, Suppliers)
  - Transactional (e.g., payments, deposits)
- Not intended to replicate current FLAIR interfaces (e.g., TR2 daily transaction file)
- Standard Pipe Delimited File Format (with some exceptions)
- Interface files exchanged via MFT
- Processed according to batch schedule
- Web service usage very limited for Financials Wave (only where needed to support enterprise business integrations) and where it makes business and technical sense
- Layouts and sample data will be published to Interface Catalog at the conclusion of each Design Segment

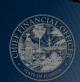

### Picking the Right Interface

- How should we choose the right interface layout and approach?
  - 1. Analyze and document current agency business systems and their interactions with FLAIR (e.g., batch file load, scripting)
  - 2. Participate in the Design Workshops to understand how future-state processes will work, the available interfaces, and the intended use
  - 3. Collaborate with functional and technical SMEs and select the Florida PALM interface(s) to support business system transactional processing
  - 4. Plan to develop agency-unique extracts using the Florida PALM Data Warehouse for data needs that cannot be met with standard interfaces

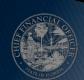

## Design Workshops

|                                                         |                                                          | September -  | December 2023  | March -    | June - July 2024 |
|---------------------------------------------------------|----------------------------------------------------------|--------------|----------------|------------|------------------|
| Business Process Groupings                              | Business Processes                                       | October 2023 | - January 2024 | April 2024 | Julie July 2024  |
| Account Management and Financial Reporting <sup>1</sup> | <b>10.1</b> Set Up and Maintain Chart of Accounts        | Х            |                |            |                  |
|                                                         | <b>10.2</b> Enter and Process Journals                   |              | X              |            |                  |
|                                                         | <b>10.3</b> Analyze and Reconcile Accounts               |              |                | Х          |                  |
|                                                         | <b>10.4</b> Close General Ledger and Consolidate Results |              |                |            | Х                |
| Budget Management and Cash Control <sup>1</sup>         | 20.1 Enter and Process Budget Journals                   | Х            |                |            |                  |
|                                                         | 20.2 Budget Execution and Management                     |              |                |            | Х                |
|                                                         | 20.3 Perform Budget Close                                |              |                |            | Х                |
| Disbursements Management                                | <b>30.1</b> Set Up and Maintain Suppliers                |              |                | Х          |                  |
|                                                         | <b>30.2</b> Establish and Maintain Encumbrances          |              | X              |            |                  |
|                                                         | <b>30.3</b> Enter and Process Vouchers                   | Х            |                |            |                  |
|                                                         | <b>30.4</b> Process Payments                             |              | X              |            |                  |
|                                                         | <b>30.5</b> Manage Payments                              |              |                | Х          |                  |
|                                                         | <b>30.6</b> Manage Tax Reporting <sup>2</sup>            |              |                |            | X                |
|                                                         | <b>30.7</b> Manage Accounts Payable Reporting            |              |                |            | Х                |

<sup>&</sup>lt;sup>1</sup>Fund cash management functionality (previous 80 series business processes) has been incorporated into these process groupings

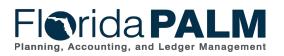

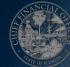

Segment I Segment II Segment IV

<sup>&</sup>lt;sup>2</sup>Enterprise Business Process

# Design Workshops

| Business Process Groupings      | Business Processes                                            | September -<br>October 2023 | December 2023<br>- January 2024 | March -<br>April 2024 | June - July 2024 |
|---------------------------------|---------------------------------------------------------------|-----------------------------|---------------------------------|-----------------------|------------------|
| Asset Accounting and Management | <b>40.1</b> Acquire and Set Up Assets                         |                             | Х                               |                       |                  |
|                                 | <b>40.2</b> Deploy and Maintain Assets                        |                             |                                 | χ                     |                  |
|                                 | 40.3 Set Up and Maintain Asset Controls                       |                             | X                               |                       |                  |
|                                 | <b>40.4</b> Asset Management Period Close                     |                             |                                 |                       | X                |
| Revenue Accounting              | <b>50.1</b> Set Up and Maintain Customer                      |                             |                                 | χ                     |                  |
| Accounts Receivables            | <b>60.1</b> Enter and Maintain Receivables                    |                             |                                 | χ                     |                  |
|                                 | <b>60.2</b> Deposit and Apply Receipts                        |                             | X                               |                       |                  |
|                                 | <b>60.2.2</b> AR Deposits                                     |                             |                                 | χ                     |                  |
| Banking                         | <b>70.1</b> Manage Banking Relationships                      |                             |                                 |                       | X                |
|                                 | <b>70.2</b> Manage and Reconcile Bank Statements <sup>2</sup> |                             |                                 |                       | X                |
|                                 | <b>70.4</b> Process Bank Cash Transfers <sup>2</sup>          |                             |                                 |                       | X                |
|                                 | <b>70.5</b> Reconcile Book to Bank Balances <sup>2</sup>      |                             |                                 |                       | X                |

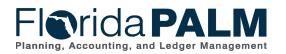

Segment II Segment IV

Segment I

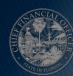

<sup>&</sup>lt;sup>1</sup>Fund cash management functionality (previous 80 series business processes) has been incorporated into these process groupings

<sup>&</sup>lt;sup>2</sup>Enterprise Business Process

# Design Workshops

| Dusinosa Drasasa Crauninga                | Duoinees Dressess                            | September -<br>October 2023 | December 2023  | March -    | June - July 2024 |
|-------------------------------------------|----------------------------------------------|-----------------------------|----------------|------------|------------------|
| Business Process Groupings                | Business Processes                           | October 2023                | - January 2024 | April 2024 |                  |
| Projects Management                       | 90.1 Create and Maintain Projects            |                             |                |            | X                |
| Grants Management                         | 90.2 Create and Maintain Grants              |                             | X              |            |                  |
|                                           | 90.2.4 Monitor CMIA                          |                             |                | Χ          |                  |
| Contracts Management                      | 90.3 Create and Maintain Contracts           |                             | X              |            |                  |
| Payroll Management                        | 100.1 Set Up and Maintain Positions          |                             |                |            | Х                |
|                                           | 100.2 Set Up and Maintain Employees          |                             |                |            | Х                |
|                                           | 100.3 On Cycle Payroll Run                   |                             |                |            | Х                |
|                                           | 100.4 Off Cycle Payroll Run                  |                             |                |            | Х                |
|                                           | 100.5 Ad Hoc Payroll                         |                             |                |            | Х                |
|                                           | 100.6 Payroll Adjustments                    |                             |                |            | Х                |
|                                           | 100.7 Payroll Accounting Distributions       |                             |                |            | Х                |
|                                           | 100.8 End of Period Processing               |                             |                |            | Х                |
| Inter/IntraUnit Transactions <sup>1</sup> | 110.1 Inter/IntraUnit Transaction Processing |                             |                |            | Х                |
| System Access and Controls                | 120.1 Interface Error Handling Process       |                             | X              |            |                  |

<sup>&</sup>lt;sup>1</sup>Fund cash management functionality (previous 80 series business processes) has been incorporated into these process groupings

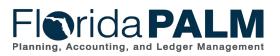

Segment II Segment IV

Segment I

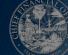

<sup>&</sup>lt;sup>2</sup>Enterprise Business Process

### **CONTACT INFORMATION**

FLORIDAPALM@MYFLORIDACFO.COM

MYFLORIDACFO.COM/FLORIDAPALM

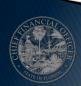